**Inserimento crediti individuali sul portale del Co.Ge.A.P.S.**

# 1. Nel sito https://application.cogeaps.it/login effettuare il login con SPID o CIE

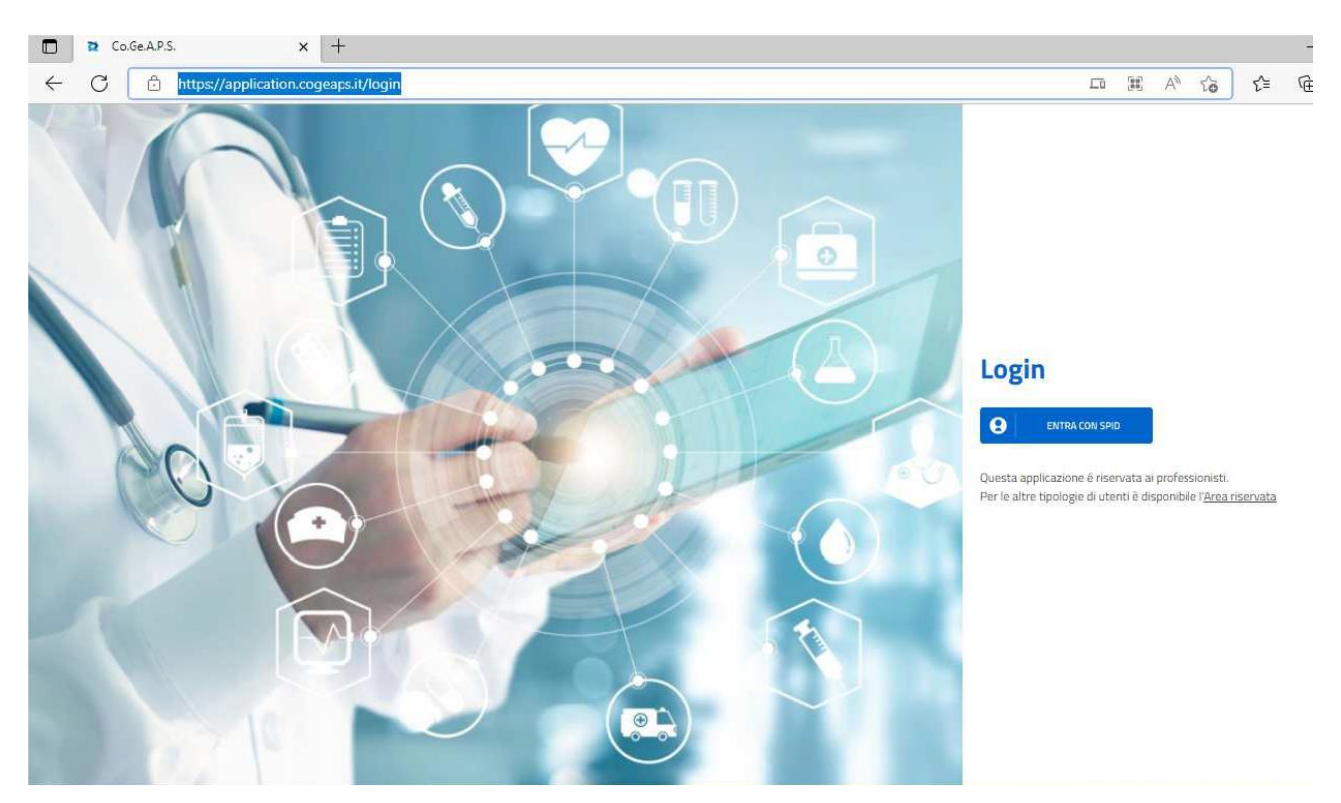

# 2. Nella home page del professionista selezionare dal menù la voce CREDITI INDIVIDUALI

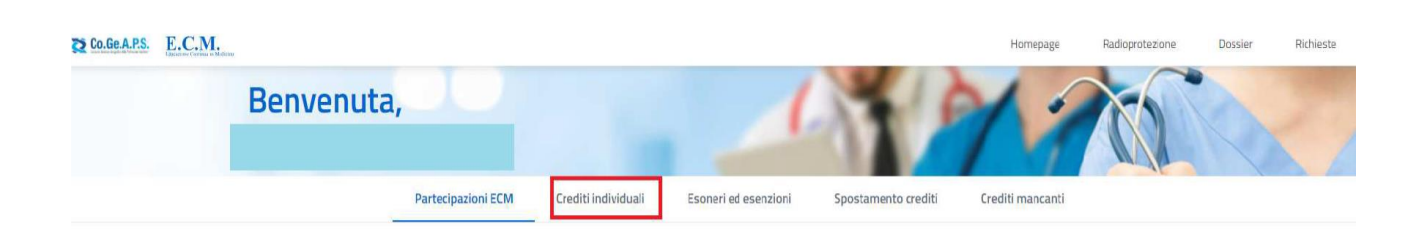

# Selezionare il triennio corrente (2023- 2025)

# 3. Nel menù a tendina che si aprirà selezionare "Autoformazione"

 $\overline{\phantom{a}}$ 

### Inserimento crediti individuali

Tipologia di credito

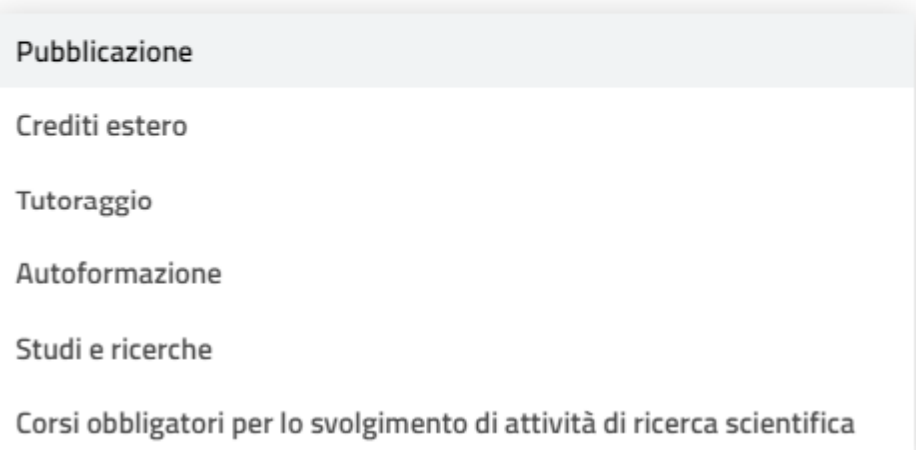

## 4. Si aprirà una pagina (in immagine)

 $\bullet$ 

 $\bullet$ 

 $\;$ 

### Inserimento crediti individuali

Tipologia di credito Autoformazione

#### Informazioni evento

 $\Box$  Data di inizio \*

Data di fine\*

Numero ore formazione \*

Tipo autoformazione \*

Titolo materiale autoformazione \*

Obiettivo\*

Annulla

Invia richiesta

### Informazioni professionista

Professione\*

5. Per valorizzare i CREDITI, inserire le informazioni:

Informazioni evento:

-Data inizio:

-Data fine:

-Numero ore di formazione = 4

-Obiettivo\*

-Tipo autoformazione (selezionare "materiali durevoli")

-Tipo materiale autoformazione = Syllabus

Informazioni del professionista:

-Professione: (il portale mostrerà la vostra professione)

-Disciplina: (il portale mostrerà la vostra disciplina)

\* Dal menù a tendina selezionare l'obiettivo

formativo: "*Argomenti di carattere generale: sanità digitale, informatica di livello avanzato e lingua inglese scientifica. Normativa in materia sanitaria: i principi etici e civili del S.S.N. e normativa su materie oggetto delle singole professioni sanitarie, con acquisizione di nozioni di sistema"*

# 6. Il sistema mostrerà il riepilogo dei dati inseriti ai fini del riconoscimento crediti per autoformazione (controllare che i dati siano corretti)

DOMANDA DI RICONOSCIMENTO DEI CREDITI ECM PER AUTOFORMAZIONE

Il softoscritto

codice fiscale

nato a

CHIEDE

il riconoscimento dei crediti ECM per attività di autoformazione, ai sensi del paragrafo 3.5 del Manuale sulla Formazione Continua del Professionista Sanitario, con la seguente attribuzione:

. Obiettivo formativo: Argomenti di carattere generale: sanita digitale, informatica di livello avanzato e ingua inglese scientifica. Normativa in materia sanitaria: i principi etici e civili del S.S.N. e normativa su mate oggetto delle singole professioni sanitarie, con acquisizione di rozioni di sistema

DICHIARA

- · Professione: Ostetrica/o
- · Disciplina: Ostetrica/o

A tal fine, consapevole delle sanzioni penali previste dall'art. 76 del d.P.R. 28/12/2000, n. 445 per le ipotesi di falsità in atti e dicharazioni mendari, sotto la propria responsabilità

di aver svolto la seguente attività di autoformazione Sylabur dal 01/06/2023 al 01/07/2023 per 10 ore tetali.

Il sottoscritto presta il consenso al trattamento dei dati personali ai sensi dell'artt. 13 e 14 del Regolamento Europeo sul trattamento dei dati personal (Regolamento LE 2016/579 - "GDPR").

Accetto l'autocerticazione sopra citata

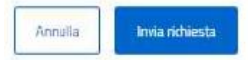

7. Spuntare la voce "Accetto l'autocertificazione sopra citata" e il tasto "Invia Richiesta"

- 8. Comparirà un messaggio di conferma dell'avvenuto inserimento
- 9. A questo punto nella sezione "eventi" della home page del professionista sarà visibile il numero di crediti ECM ottenuti per l'attività di autoformazione.

NB: secondo le disposizioni del sistema ECM i crediti acquisiti per autoformazione non possono eccedere il 20% del fabbisogno triennale complessivo